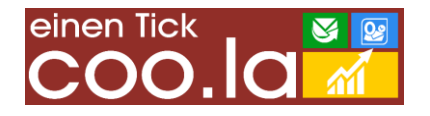

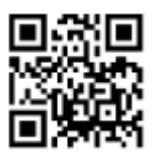

# Installation und Anwendung des easySoft.<sup>®</sup>- ER3 – Berichts "Fehlzeit – Mahner"

Aktuelle Version: 2.0.3.2 Verfasser: Jochen Kuhla Datum: 07.03.2013 **easySoft.**®-Versionsbedingung: SMS 20120825-04678 oder aktueller

# **Einleitung:**

Der **easySoft.**®-ER3-Bericht (ER3) informiert über aufgelaufene Fehlzeiten von Auszubildenden. Der jeweilige aktuelle Stand wird als Punktgrafik dargestellt und mit Grenzwerten verglichen, die sich aus den geplanten Ausbildungszeiten (prozentualer Anteil) der Lernenden oder aus manuell gesetzten Grenzwerten ergeben können (Balkendarstellung). Ergänzend zum Diagramm wird eine schriftliche Anzeige kritischer Überschreitungen geworfen. Auf Wunsch kann auch ein akustischer Hinweis abgespielt werden.

#### **Installation:**

Abweichend vom Verfahren bei "normalen" ER3 wird in diesem Projekt neben der ER3-Definition eine zusätzliche Datei mit Programminformationen (Assembly) installiert. Diese Datei ist individualisiert und kann nur in einer im Quelltext angegebenen Datenbank verwendet werden. Die Installation in nicht autorisierten Datenbanken ist ausgeschlossen. Zur Einrichtung des Berichts sind administrative Rechte erforderlich.

In der Folge von SMS-Updates kann das erneute Einkopieren der Zusatzdatei erforderlich sein. Dieser Vorgang kann automatisiert werden (siehe im Anhang dieser Dokumentation).

Vorgehen bei der einfachen Installation (Pfadbezeichnungen können abweichen):

- o Anmeldung am Rechner mit administrativen Rechten
- o Erstellen des coo.la Ressourcenordners (z.B. C:\COO.LA)
- o Speichern und Entpacken des Installationsarchivs Ablage der Dateien im Ressourcenordner
- o Kopieren der Datei "coola.Abwesenheitenmahner.2.0.3.2.dll" in den Ordner "Module" innerhalb des **easySoft.**®-Anwendungspfads (z.B. C:\Program Files (x86)\easySoft SMS 7\Module)
- o Öffnen von **easySoft.**®-SMS (SMS) mit Superuser-Berechtigung
- o Öffnen [Berichte Galerie]
- o Klick auf [Austausch] -> "Berichtsdefinition importieren"
- o Auswahl der ER3-Datei im Dateibrowser (z.B. C:\COO.LA\coo.la\_Fehlzeit-Mahner\_mit\_Grafik\_2.0.3.2.er3). Mit [Öffnen] bestätigen

Platzieren des Berichts in der Startleiste:

- o Klick rechte Maustaste auf Startleiste oder Startbildschirm
- o Auswahl "Startleiste einstellen"
- o Klick auf [+] in "Angebot" bei ER3-Berichte
- o Klick auf den anzuzeigenden Bericht
- o Klick auf [>] um den Bericht nach "Auswahl" zu bringen

#### **Anwendung des Berichts:**

Der Bericht Fehlzeiten-Mahner hat eine Vielzahl von Parametern, mit deren Hilfe die Ergebnisse beeinflusst werden können.

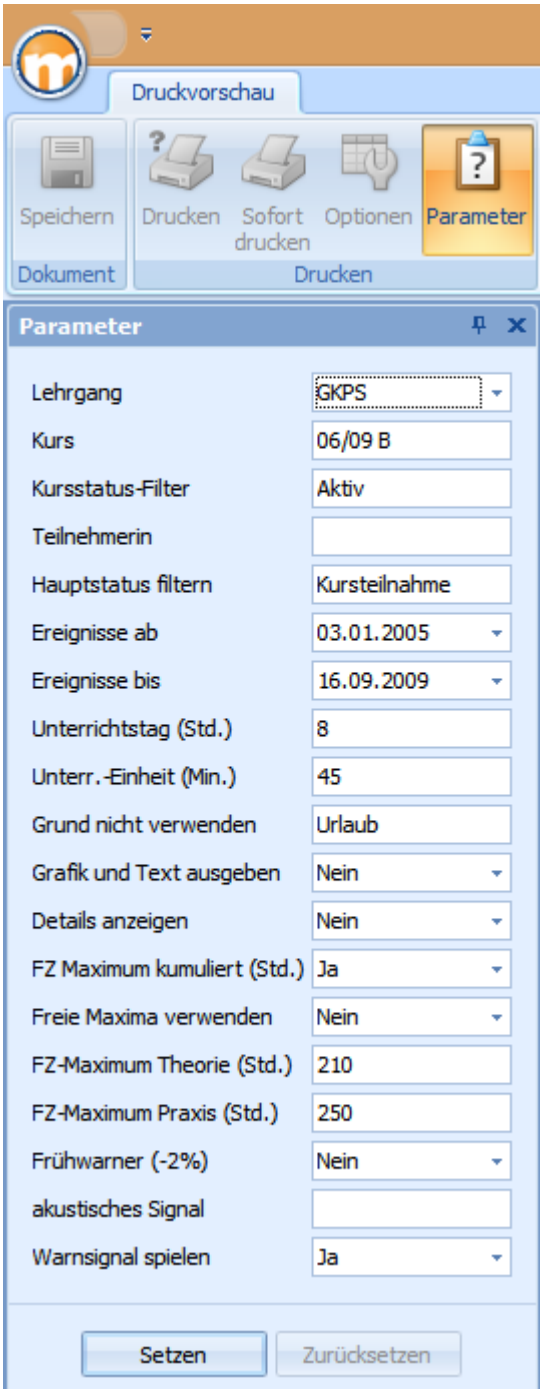

*Lehrgang:* Dieser Parameter ist ein Listenauswahlfeld. Es kann immer nur ein Lehrgang zur Laufzeit ausgewertet werden. Mehr wäre nicht sinnvoll, da das Diagramm nicht mehr übersichtlich wäre.

*Kurs:* Bei Eingabe eines beliebigen Teils einer Kursbezeichnung werden die Daten der Kurse zusammengestellt, in deren Bezeichnung die Zeichenkette vorkommt. "06/09" könnte z.B. die Abwesenheiten der Teilnehmerinnen der Kurse "GKPS 06/09 A" und "GKPS 06/09 B" zeigen. Der Bericht begrenzt bei 5 Kursen selbsttätig. Bleibt der Parameter leer, versucht der Bericht alle Teilnehmerinnen eines Lehrgangs einzubeziehen.

*Kursstatus-Filter: Die Standardvorgabe ist "Aktiv".* Alternativ kann das Feld leergelassen oder der Status "Archiviert" eingetragen werden. Dadurch wird entweder auf aktive, alle oder archivierte Kurse eingeschränkt.

*Teilnehmerin:* Begrenzt die Ausgabe auf eine einzelne Person, bzw. alle Personen, die die eingegebene Zeichenfolge im Namen tragen.

*Hauptstatus filtern: Standard ist "Kursteilnahme" die* Zielgruppe kann ähnlich den oben stehenden Beschreibungen beeinflusst werden.

*Ereignisse ab und Ereignisse bis:* Durch Setzen der Datumsbegrenzungen werden die Abwesenheiten-Ereignisse ausgegeben, die den beschriebenen Zeitraum berühren.

*Unterrichtstag (Std.):* Standardvorgabe 8. Dieser Wert wird als Teiler für stundenweise erfasste Abwesenheiten benötigt. Er hat lediglich Auswirkungen auf das Text-Berichtsergebnis.

*Unterr.-Einheit (Min.):* Standardvorgabe 45. Dieser Wert hilft bei der Ermittlung der Unterrichtsstunden bei

*Parameter-Liste des Fehlzeit-Mahner-Berichts*

minutenweise erfassten Unterrichtsversäumnissen. Bei konsequenter Erfassung auch kürzestfristiger Abwesenheiten kann er entscheidend das Ergebnis beeinflussen.

Grund nicht verwenden: Standardwert "Urlaub". Die "Berichteintelligenz" berücksichtigt alle Abwesenheiten-Konten. In der Anwendungsrealität sollte aber Urlaub keinesfalls in die Fehlzeitenberechnung Eingang finden. Der Parameter lässt den Anwenderinnen die Wahl.

*Grafik und Text ausgeben:* Standardwert ist Nein. Wird der Parameter auf "Ja" eingestellt, wirft der Bericht vor Abbildung der Grafik die ermittelten Ergebnisse in Textform. Probieren sollte man die Einstellung. Sie macht schnell deutlich, wie effizient und übersichtlich die Grafik ist.

Details anzeigen: Standardeinstellung ist "Nein". Wird der Parameter auf "Ja" gesetzt, werden sämtliche Abwesenheitenereignisse aus dem Bereich [Abwesenheiten] und [Stundenplan] aufgelistet. Diese Darstellung dient der Prüfung der Ergebnisse, wenn Zweifel an der vollständigen Berücksichtigung aller Ereignisse aufkommen. Es handelt sich also nicht um eine Produktivsicht sondern eine Prüfsicht.

*FZ-Maximum kumuliert:* Dieser Parameter beeinflusst das Erscheinungsbild des Diagramms nachhaltig. "Kumulation" bezieht sich auf die Ausbildungsteile in denen Abwesenheiten aufgelaufen sind. Steht der Wert auf "Nein", werden Theorie-Angebot und -Abwesenheiten sowie Praxis-Angebot und -Abwesenheiten getrennt aufgeführt. Es wird je ein Balken für theoretisches und praktisches Angebot (genauer 10% davon) und je ein Punkt für theoretische und praktische Abwesenheiten gezeichnet. Das entspricht beispielsweise den Anforderungen der Gesundheits- und (Kinder-) Krankenpflegeschulen oder Altenpflegeschulen in Deutschland. Steht der Parameter auf "Ja", werden Angebot und Fehlzeiten addiert und gemeinsam ausgewertet. Es wird nur ein Balken (10% des Angebots) und ein Punkt (Fehlzeiten) gezeichnet. Das ist das Verfahren z.B. bei Physiotherapie-Bildungseinrichtungen.

Freie Maxima verwenden: Standardwert ist "Nein". Der Bericht wertet nicht nur Abwesenheiten-Ereignisse aus. Darüber hinaus werden auch die tatsächlichen Ausbildungsangebote pro Teilnehmerin ermittelt. Werden die Abwesenheit in Beziehung zum tatsächlichen Angebot gesetzt, bieten sich zwei Vorteile.

Erstens: Das System ist "gerechter". Wer mehr Ausbildungszeit erbracht hat, hat auch einen höheren "Freibetrag".

Zweitens: Im variablen System sind auch Zwischenauswertungen möglich, die Aussagen können: "Wer am Ende des ersten Ausbildungsjahres bereits im kritischen Fehlzeitbereich ist, ist gefährdet, sich bei unveränderter Versäumnishäufigkeit am Ende der Ausbildung in Grenzwertnähe zu bewegen. Einige Aufsichtsbehörden bestehen auf Orientierung der Fehlzeitenbemessung an den gesetzlichen Sollvorgaben für die theoretische und praktische Ausbildung. In diesem Fall wird der Wert auf "Ja" (freie Maxima verwenden) gesetzt und die gewünschten Grenzwerte in die nachfolgenden Parameterfelder eingetragen.

*FZ-Maximum Theorie (Std.):* Nimmt den Stundenwert auf, der durch Abwesenheiten in der Theorie bis zum Ende des Bemessungszeitraums nicht überschritten werden darf.

*FZ-Maximum Praxis (Std.):* Nimmt den Stundenwert auf, der durch Abwesenheiten in der Praxis bis zum Ende des Bemessungszeitraums nicht überschritten werden darf.

Auch bei Verwendung freier Maxima ist die Kumulation möglich. Werden die Maxima für Theorie beispielsweise mit 210 und Praxis mit 250 angegeben, darf die Gesamtfehlzeit 460 Stunden nicht überschreiten. Für die grafische Darstellung gelten die Beschreibungen unter "FZ-Maximum kumuliert".

Frühwarner (-2%): Dieser Parameter setzt eine "weiche" Grenze. Erfolgt die Warnung erst bei Überschreitung des höchst zulässigen Wertes, ist es ja bereits zu spät. Maßnahmen zur Gegensteuerung können nicht mehr greifen. Bei der Programmierung wurde nun festgelegt, dass die weiche Grenze bei acht statt der üblichen zehn Prozent liegt. Das System nimmt Teilnehmerinnen also bereits in die

Warnlisten auf, wenn noch Lenkungsmöglichkeiten bestehen. Der acht-Prozent-Grenzwert ist willkürlich, hat sich aber als sinnvoll erwiesen.

Übrigens ist diese Grenzwert-Aufteilung im Diagramm immer sichtbar. Der kritische 2%-Bereich wird in den Balkendiagrammen rot gegenüber den eigentlichen Kennfarben abgesetzt.

Warnsignal spielen: Ist der Ja/Nein-Parameter auf "Ja" gesetzt, wird zusätzlich zur Einblendung der kritischen Resultate eine akustische Meldung abgespielt.

*akustisches Signal:* Dieser Parameter kann einen Dateipfad enthalten, der auf eine WAV-Datei verweist. Wenn eine akustische Meldung ausgegeben werden muss, wird die hier angegebene Datei abgespielt. Ein Beispiel ist Gegenstand des Auslieferungspakets und wird als Standardsignal verwendet (Platzierung im coo.la –Ressourcenordner).

# **Interpretation des grafischen Ergebnisses:**

Das Diagramm ist eine Kombination aus *Balken- und Punkt-Grafik*. Balken stehen für Fehlzeitenobergrenzen, die sich – je nach Verfahren – aus dem Ausbildungsangebot errechnen, oder frei eingegeben werden. Die Bedeutung der grafischen Elemente kann der *Legende* entnommen werden. Im *Titel* sind die Einstellungen der Parameter bei Ausführung zusammengefasst. Es lässt sich also auch nach Ausdruck ermitteln, unter welchen Bedingungen die Auswertung stattgefunden hat. Auf der X-Achse (Abszisse) stehen die "Anzeigen Als"-Angaben der Teilnehmerinnen, auf der Y-Achse (Ordinate) sind die Stundenzahlen gedruckt, die eine Orientierung für die Größe der mit den Balken ausgedrückten Werte geben. Zur exakteren Bestimmung tragen die Punkte Etiketten mit Stundenwerten.

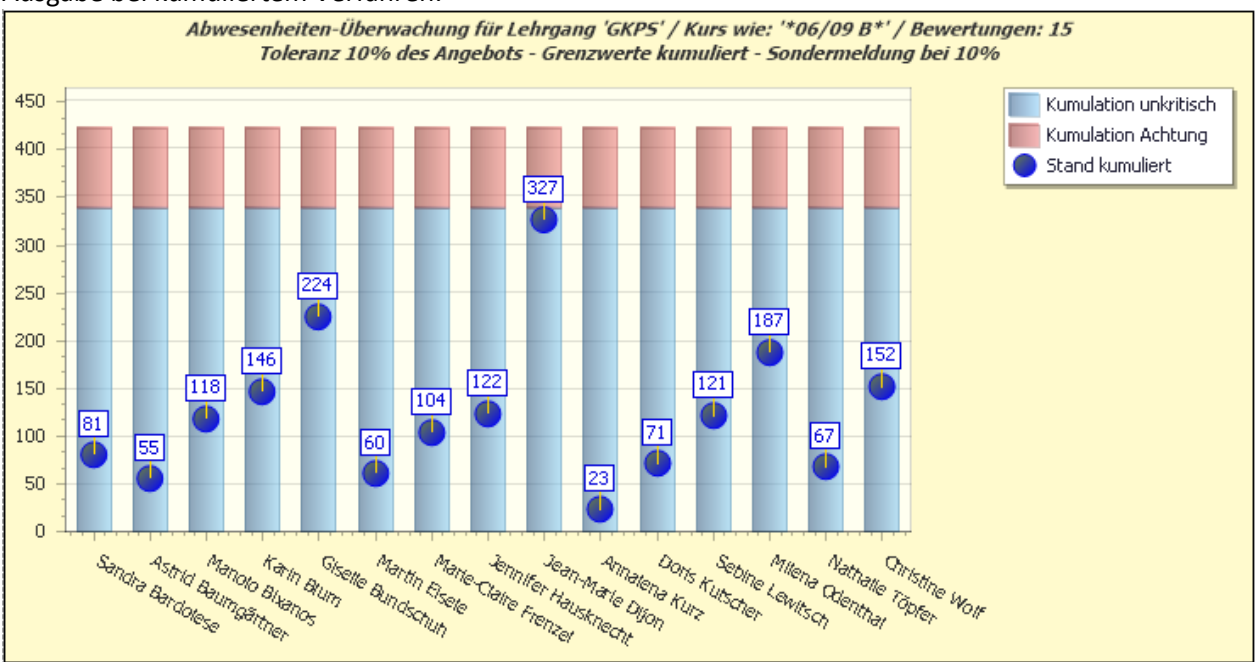

#### Ausgabe bei kumuliertem Verfahren:

*Balken- und Punktdiagramm über die Angebote und Abwesenheiten einer Klasse - kumuliert*

Auf dem Diagramm mit kumulierten Werten ist erkennbar, dass die Abwesenheiten aller Teilnehmerinnen (wenn bei Jean-Marie Dijon auch nur knapp) im Toleranzbereich unterhalb er weichen 8%-Grenze sind. Bei Ausgabe des Diagramms erfolgt keine Zusatzmeldung, zumal der Alarmgrenzwert auf die harten 10% parametriert ist.

# Ausgabe bei differenziertem Verfahren:

Die Elemente des nachfolgend dargestellten Diagramms sind bis auf den Doppelbalken gleich. Der Titeltext "Bereiche getrennt" zeigt ebenfalls an, dass die Kumulation abgeschaltet ist.

Nun ändern sich auch die Warn-Gegebenheiten. Herr Dijon ist mit dem theoretischen Abwesenheiten-Wert noch innerhalb der weichen Toleranz, hat diese in Bezug auf die Praxis aber überschritten. Ist der Frühwarner – wie es sich hier aus dem Titel ergibt – abgeschaltet ("Toleranz 10% des Angebots"), bleibt der Bericht auch hier stumm.

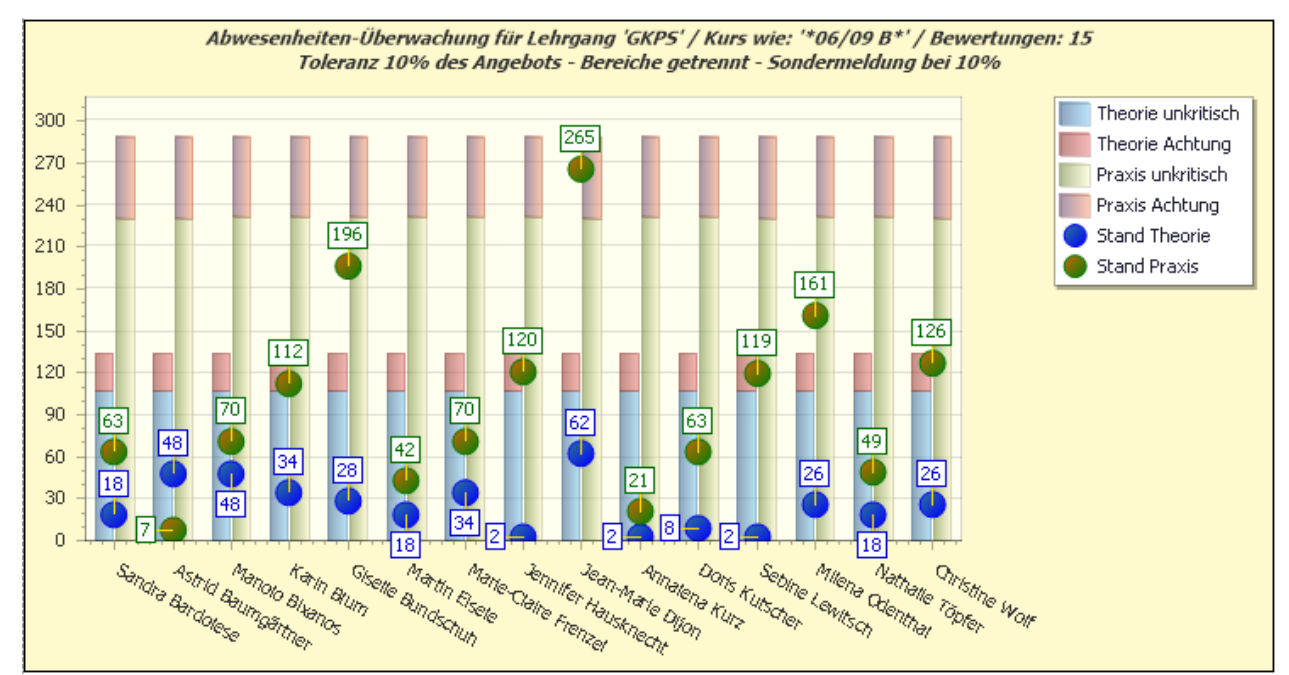

*Balken- und Punktdiagramm über die Angebote und Abwesenheiten einer Klasse - differenziert*

Bei Aktivierung des Frühwarners erkennt der Bericht die Überschreitung der 8%-Schwelle und gibt folgende Meldung – ggf. begleitet von einem akustischen Signal aus:

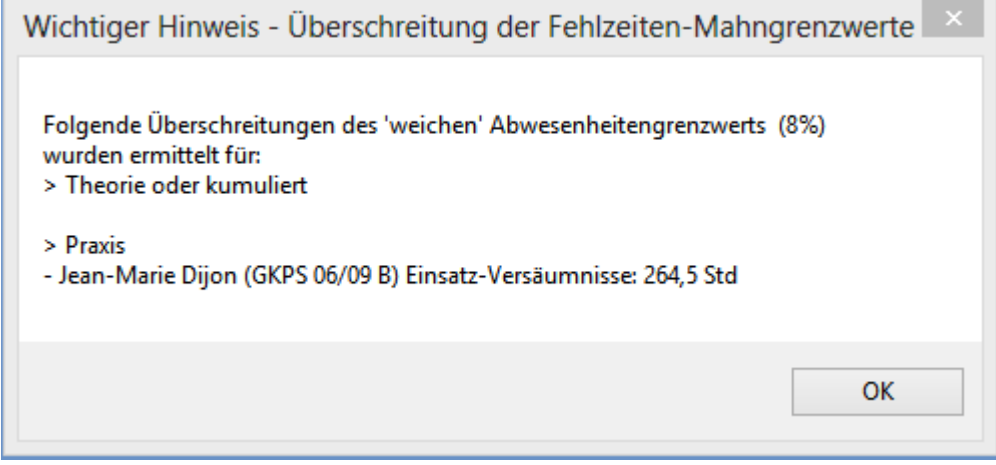

*Textmeldung mit einer Liste sämtlicher Überschreitungen der eingestellten Fehlzeiten-Grenzwerte*

Eine zügige Reaktion auf diese kritischen Situationen ist nun nicht nur möglich, sondern nachgerade unumgänglich.

YouTube-Präsentation:

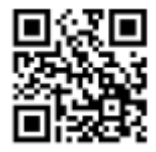

### **Anhang:**

### **Automatisierung der DLL-Restaurierung nach SMS-Update:**

Wie weiter oben bereits erwähnt, kann es im Zug eines SMS-Updates zur Löschung der coo.la-Assembly (DLL-Datei) kommen. Um Störungen der Berichteausführung vorzubeugen, kann im SMS-Startvorgang die Integrität der Dateisituation geprüft und bei Bedarf wieder hergestellt werden.

Hierzu eine Anleitung für den installierenden Administrator und Superuser:

- o Start von SMS als Superuser (einfachste Variante)
- o Klick mit rechter Maustaste auf das SMS-Client-Dienst-Symbol im "Systray"-Bereich der Taskleiste
- $\circ$  Klick auf "Einstellungen"
- o Klick auf [Editor] im Einstellungen Dialogfenster
- o Eintrag des folgenden Start-Skripts:

```
@ECHO OFF
```

```
If EXIST "C:\Program Files (x86)\easySoft SMS 7\Module\coola.Abwesenheitenmahner.2.0.3.2.dll" GOTO ENDE
Copy "C:\COO.LA\coola.Abwesenheitenmahner.2.0.3.2.dll" "C:\Program Files (x86)\easySoft SMS 7\Module\"
: ENDE
```
Selbstverständlich sind die Pfadangaben (COO.LA-Ressourcenordner und SMS-Moduleordner) den jeweiligen lokalen Verhältnissen anzupassen.

Die Befehlsfolge wird nur bei vorhandenen Schreibrechten auf die Ordnerstrukturen fehlerfrei ausgeführt. Im Zuge der Installation eines Updates sollte diese Voraussetzung aber sowieso gegeben sein.

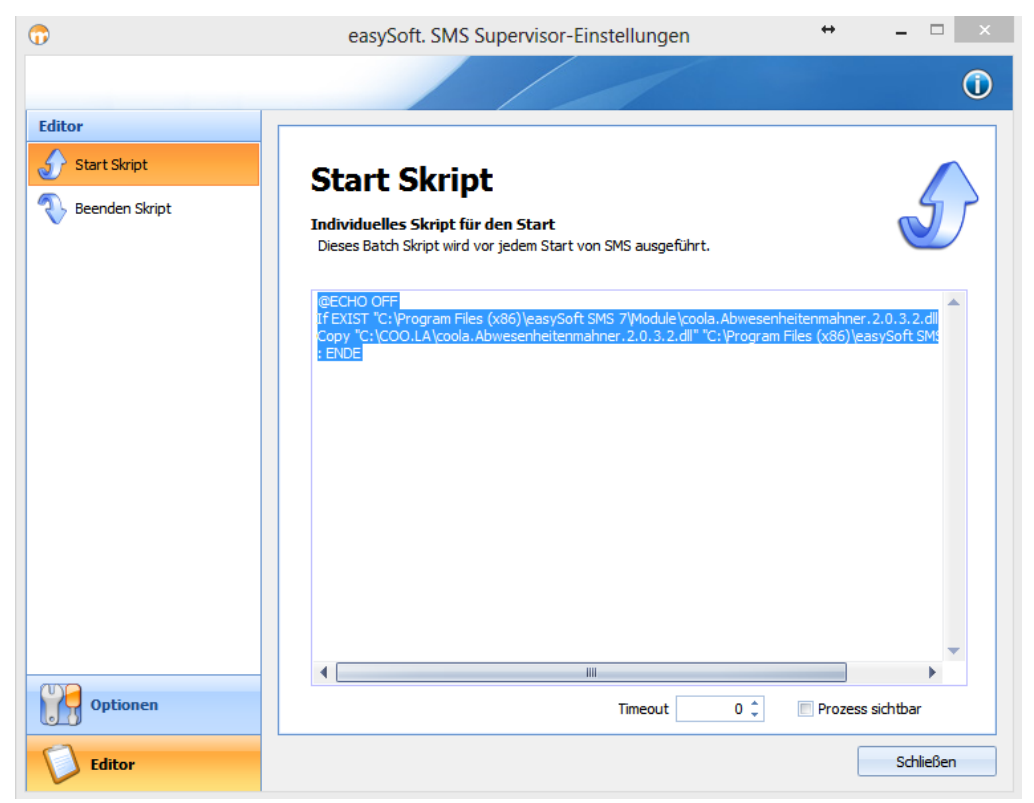

*Sicht auf die Einstellungen des SMS-Clientdienstes*